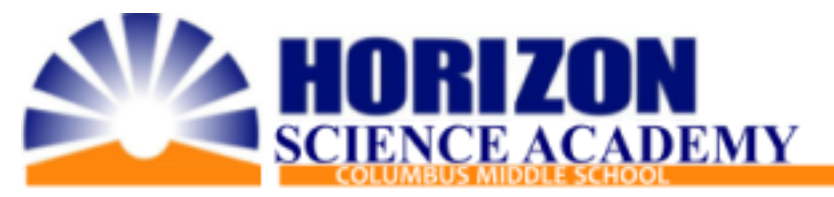

## Google Classroom Expectations

Google classroom is HSA Middle's collaboration tool between teachers and students and their families. The purpose is to streamline a simple way for teachers to communicate expectations, teach, create and distribute classwork, and grades to students and families. To better do this, HSA Middle is sharing these expectations of how Google Classroom is presented.

When entering Google Classroom students should be able to identify the subject, day, and time of the class. Teacher must set up their Class details in the settings as:

Class name: Subject grade (can add name at end on this line)

Section: Days/period or Time (if using same for all days, then for days list "All Days")

It will look like this:

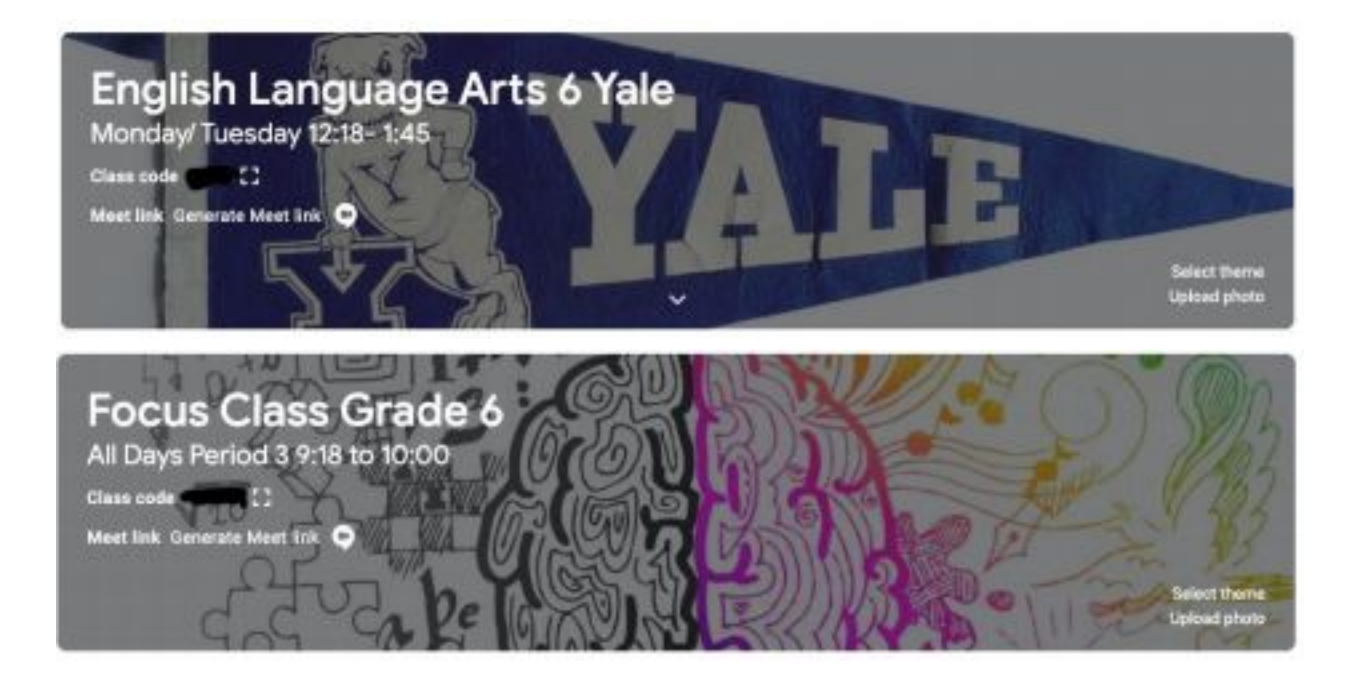

Students will be able to find all of their zoom links for live sessions, classwork or weekly assignments within the Classwork tab, which is located at the top of their Google Classroom page.

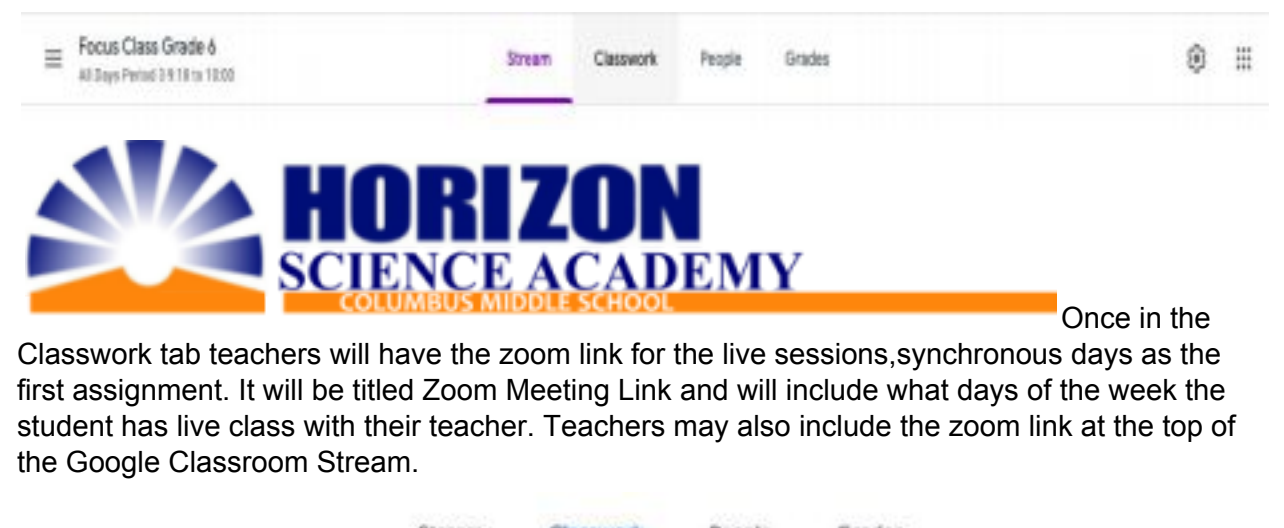

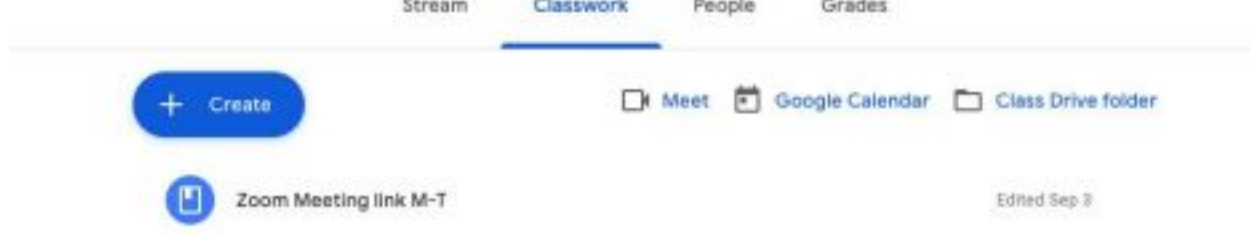

Following the Zoom Meeting Link, Teachers will have the classwork tab arranged by week. Arranging in this consistent way will give students easy access to find all their assignments for that week. Teachers will do this by naming the topic as the start of the week, Monday when the assignments are posted, and the end of the week, Friday, when all the assignments are due. The first listed assignment should be the week's Agenda. The Agenda will list what students are doing daily on asynchronous days and the allotted time to complete. The last listed assignment will be the Agenda Check Off List, which is required for students to submit for attendance purposes.

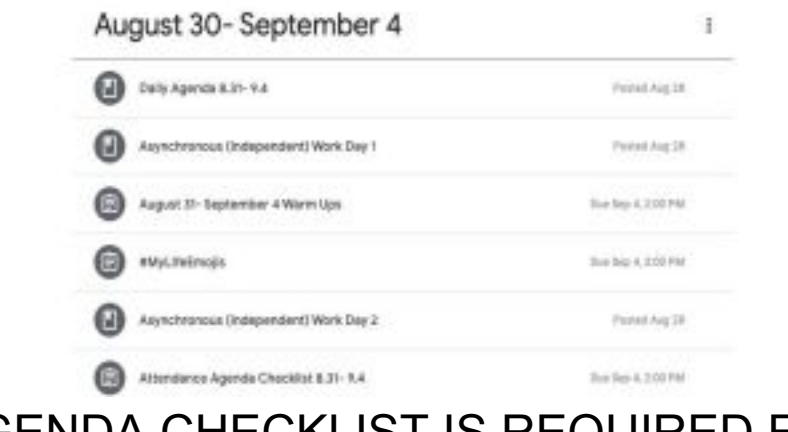

## AGENDA CHECKLIST IS REQUIRED FOR ATTENDANCE PURPOSES!!!! ALL ASSIGNMENTS MUST BE SUBMITTED.